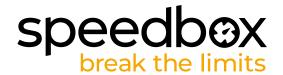

# SpeedBox 3.0 B.Tuning for Yamaha

# **STEP 1: Preparation for installaion**

- A. Prepare the following tools:
  - 1. Hex Key H3
  - 2. Hex Key H6
  - 3. precision slotted screwdriver
- B. Turn off the e-bike.
- C. Remove the battery from the e-bike according to the manufacturer's manual.

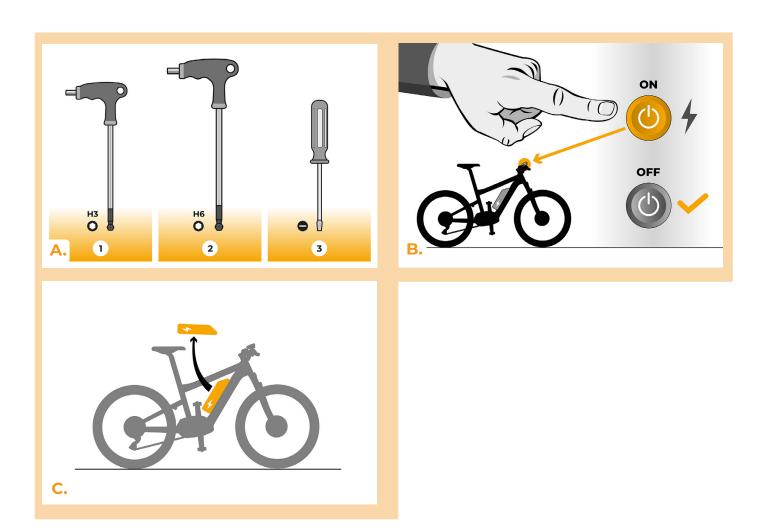

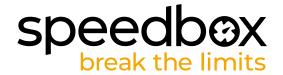

#### **STEP 2: Crank removal**

- A. Unscrew the four screws holding the motor cover with the Hex Key H3.
- B. Remove the motor cover.

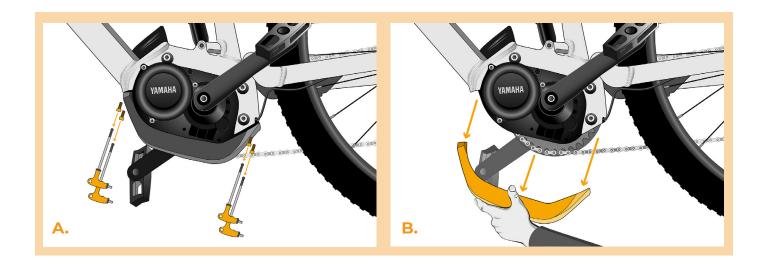

# **STEP 3: Lowering the Motor**

- A. Slightly loosen the bottom screw holding the motor. Unscrew the upper two screws with the hex key H6 and pull them out.
- B. Carefully tilt the motor out of the e-bike frame to access the motor connectors and wiring.

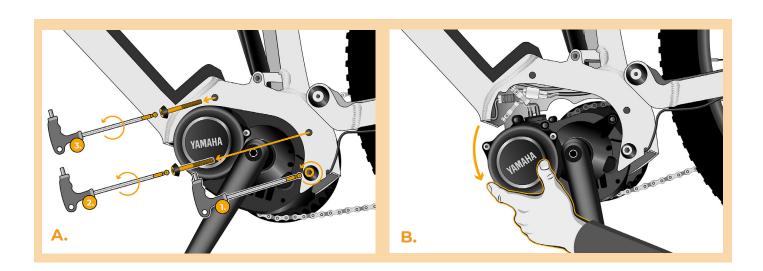

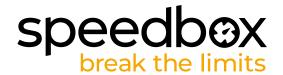

# STEP 4: Disconnecting the connectos from the motor

- A. Disconnect the speed sensor connector with the slotted screwdriver.
- B. Disconnect the display connector in the same manner.

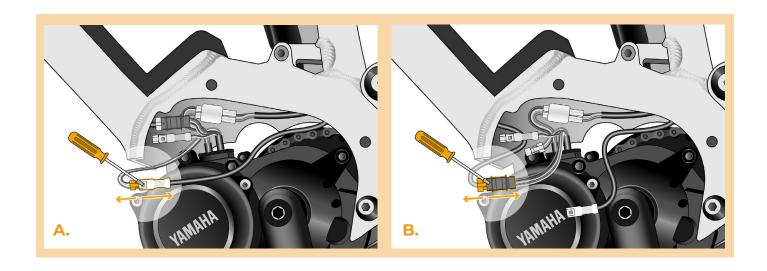

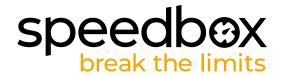

# STEP 5: SpeedBox tuning installation

- A. Plug SpeedBox into the disconnected connectors (step 4).
- B. Make sure that the locks on the connectors are seated properly.
- C. Before assembling the motor, check the correct wiring as shown in the figure.

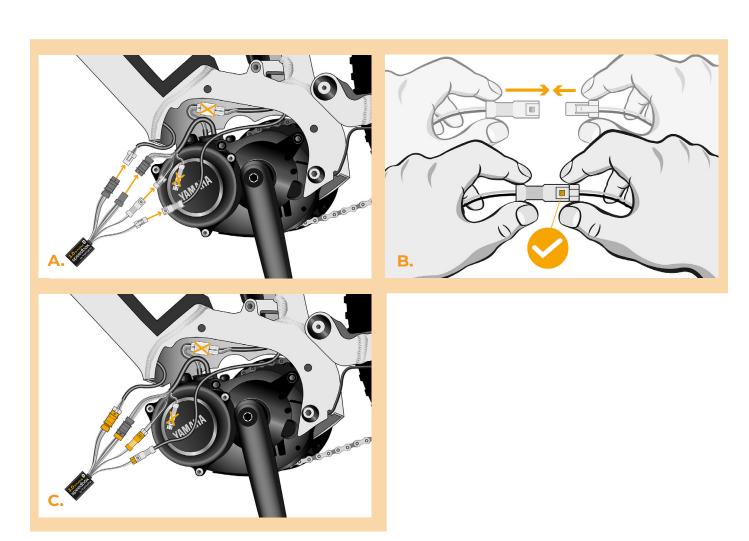

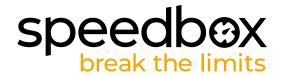

### STEP 6: Motor cover assembly

- A. Place the connectors and wiring leading from the motor back into the free space in the e-bike frame. SpeedBox tuning chip should be out of the frame so that the metal frame of the e-bike does not block the Bluetooth signal.
- B. Return the motor to its original position and be careful not to accidentally damage the cables
- C. Screw in the screws holding the motor in the frame and tighten well.
- D. Place and screw the plastic engine cover back in place.

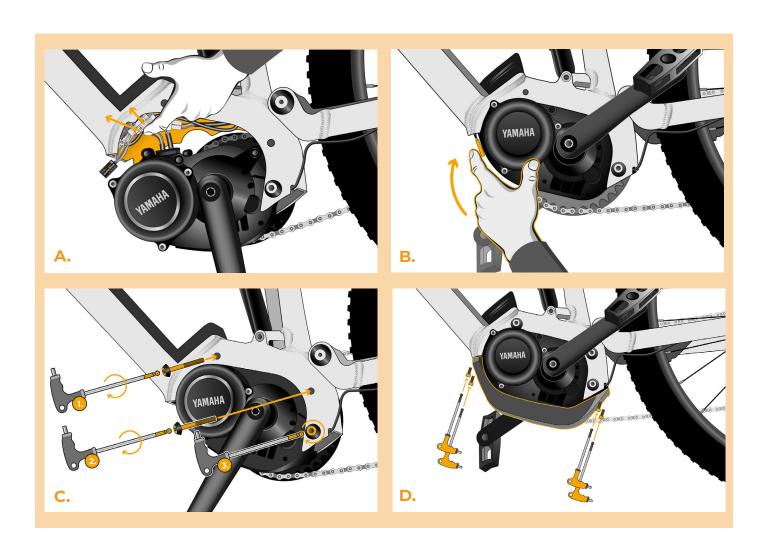

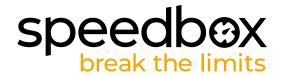

# **STEP 7: Tuning function check**

- A. Place the battery back into the e-bike.
- B. Turn the e-bike on.
- C. You will activate/deactivate SpeedBox by pressing the LIGHT button shortly or by switching between two assistance modes twice (+-+-). The value of 99 or 25 will be shown indicating the maximum speed limit in km/h.
- D. Spin the rear wheel and make sure the rear wheel speed is shown on the e-bike display.

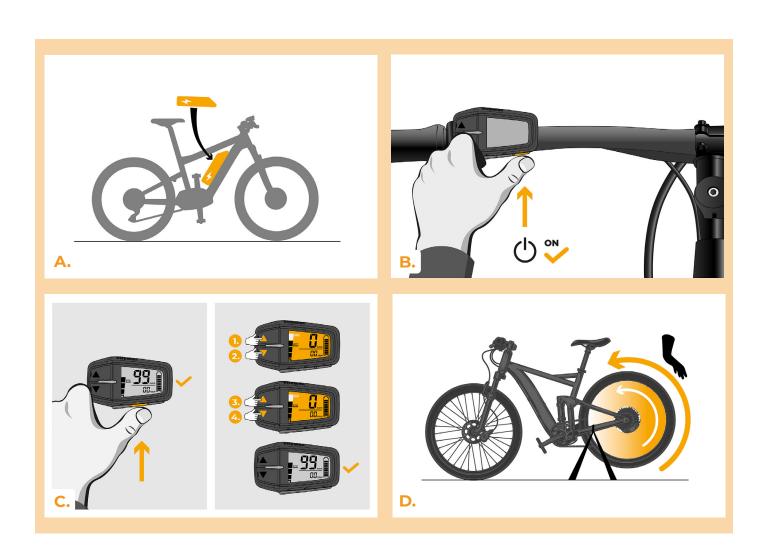

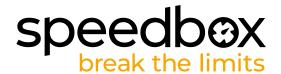

# STEP 8: Setting the speed limit

- A. Set HIGH mode. Switch between the assistance modes briefly in the following order HIGH-> STD-> ECO-> ECO+ -> ECO-> STD-> HIGH, i.e. go three levels down and three levels up. The current speed limit will be displayed.
- B. Set the maximum speed limit by pressing the LIGHT button briefly or by turning the rear wheel 360°. With each push on the button or turning of the wheel, the limit will increase by 5 km/h.

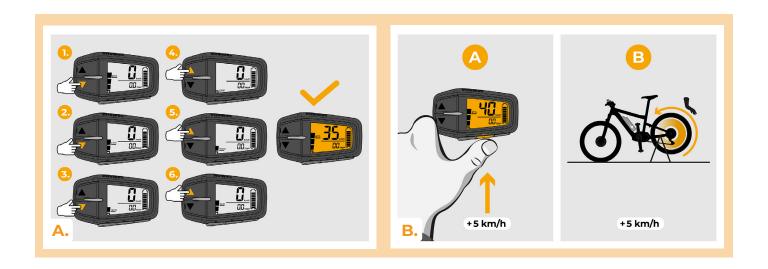

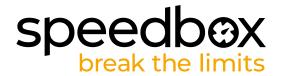

#### STEP 9: Pairing SpeedBox with the SpeedBox App

- A. Install the SpeedBox App from Google Play or App Store.
- B. Turn on Bluetooth on your phone.
- C. Open the SpeedBox App. Enable location services if prompted.
- D. Select the device MyEbike\_xxxx. If you do not see it in the list, click on the "Refresh" button and, if necessary, make sure that:
  - 1. Your e-bike is switched on.
  - 2. You are not further than 5 m from your e-bike.
  - 3. ou have Bluetooth turned on on your mobile phone.
  - 4. You have enabled location services for the SpeedBox App.
- E. Choose and confirm your PIN and service password.
- F. Now you can fully enjoy the SpeedBox App (control tuning, monitor riding data, and information about motor performance and energy consumption, you can set the speed limit, etc.).

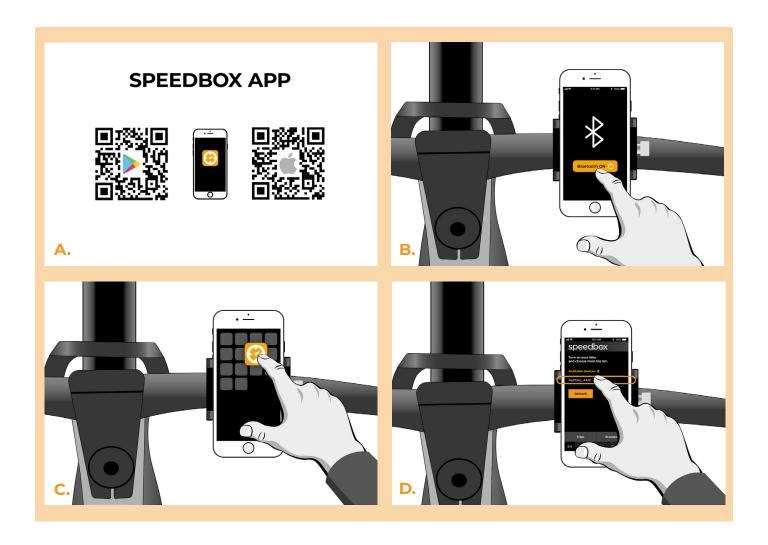

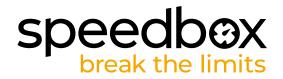

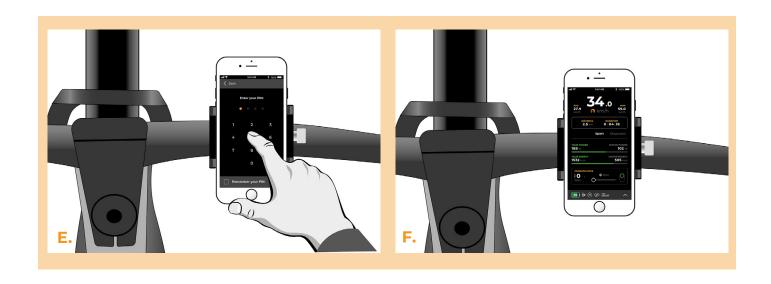

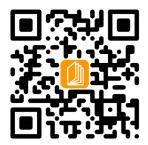

#### www.speedbox-tuning.en

Ebike Electronic s.r.o.

Rybna 716/24 | 110 00 Praha 1 | Czech Republic | ID: 05553555 | VAT: CZ05553555

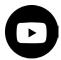

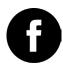

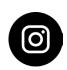

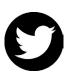